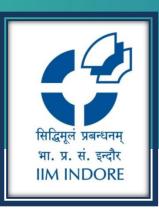

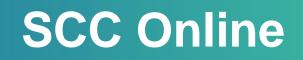

Database Guide

#### Learning Centre Indian Institute of Management Indore

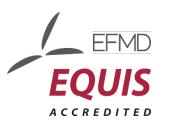

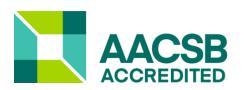

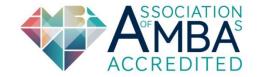

## Introduction

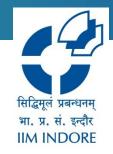

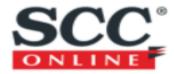

SCC online collects over 380 databases of Indian Case law from the Supreme Court of India, All High Courts, Tribunals and Commissions, and several foreign jurisdictions and important International Law. Access to Compact and Comprehensive Digest Notes, which contains ruling in capsule form and party names, citations, names of Judges, bench strength, date of the decision and relevant annotation. Browse into hundreds of Law reviews and Law Reports, Analytical Legal News and Blogs on the latest Judgements. Browse statutory law and access secondary materials like Bills in parliament, Constitutional Documents like Constitutional assembly debates, Historical Trials, Policy Documents and reports of commissions, etc.

### **Home Page**

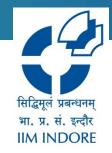

### •Go to the SCC Online website – <u>www.scconline.com</u>

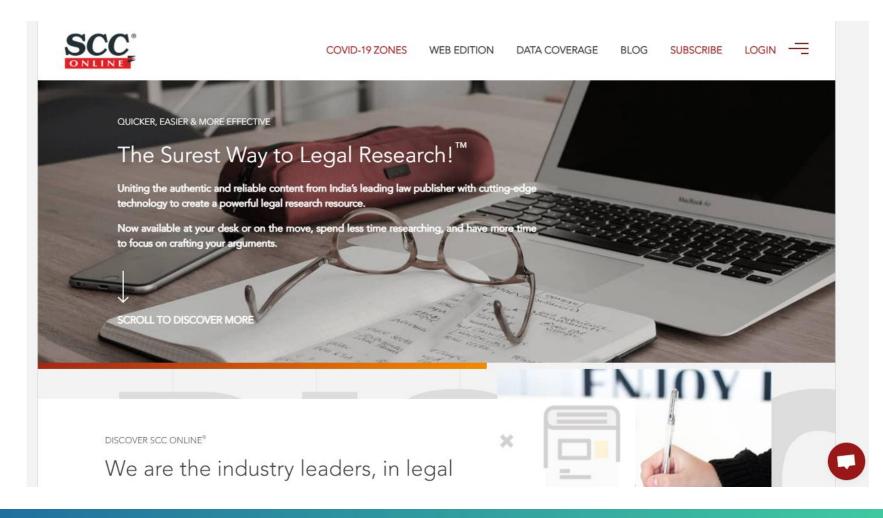

## Login

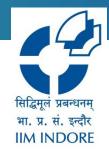

• The first-time user has to use "Register here" tab for registration.

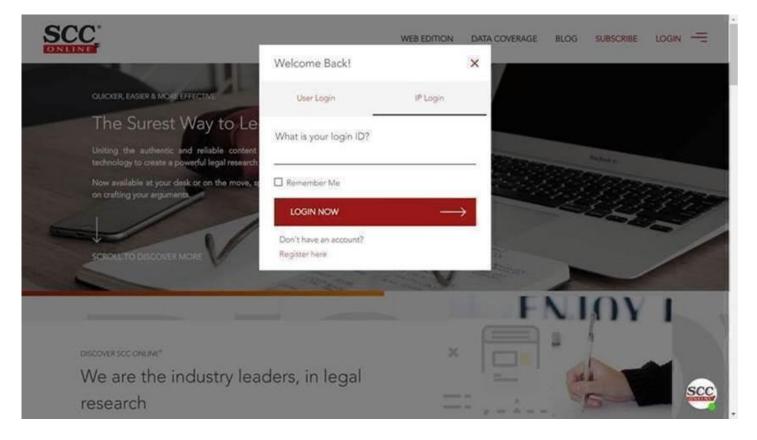

## **Step 1: Registration**

• Please use institutional email address as login Id.

New User Registration

×

Please enter your name and email to register

Your Login ID

Your Full Name

Register & Login

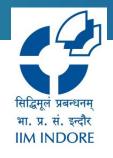

## **Step 2: Details**

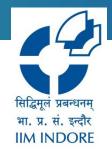

- Students have to fill the year of Graduation.
- Faculty Members can fill in 9999 as their Graduation Year.
- This is one time process & after registration, the registered user can simply type his /her Registered Email ID (Login ID) & access database.
- Once logged in, you will be taken to the Member's Area from where you can continue with your research.
- A User Guide for SCC Online Web Edition is also available in HELP (?) area for your convenience.

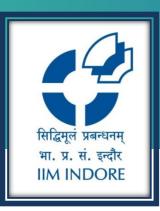

# **Thank You**

Please write back at <u>library@iimidr.ac.in</u> for further help/clarification.

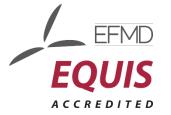

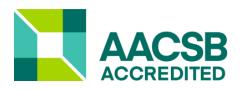

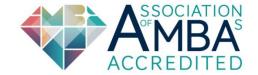